### **ขั้นตอนการจองรถตู้คณะนิติศาสตร์**

# 画 คณะนิติศาสตร์ หน้าหลัก เกี่ยวกับเรา <del>•</del> หลักสูตรทางการศึกษา <del>•</del> วิจัยและนวัตกรรม <del>•</del> บริการและข้อมูลเผยแพร่ • ติดต่อเรา • **}** ี่ ชีพิมพ์ สัปดาห์ **เดือน** แผนงาน <mark>\*</mark><br>้ <mark>: Google</mark>ปฏิทิน

#### 1. ตรวจสอบคิวรถตู้จากเว็บคณะ [https://law.up.ac.th/Calendar\\_Van.aspx](https://law.up.ac.th/Calendar_Van.aspx)

#### 2.กรอกแบบฟอร์มความประสงค์ขอจองใช้รถตู้คณะนิติศาสตร์

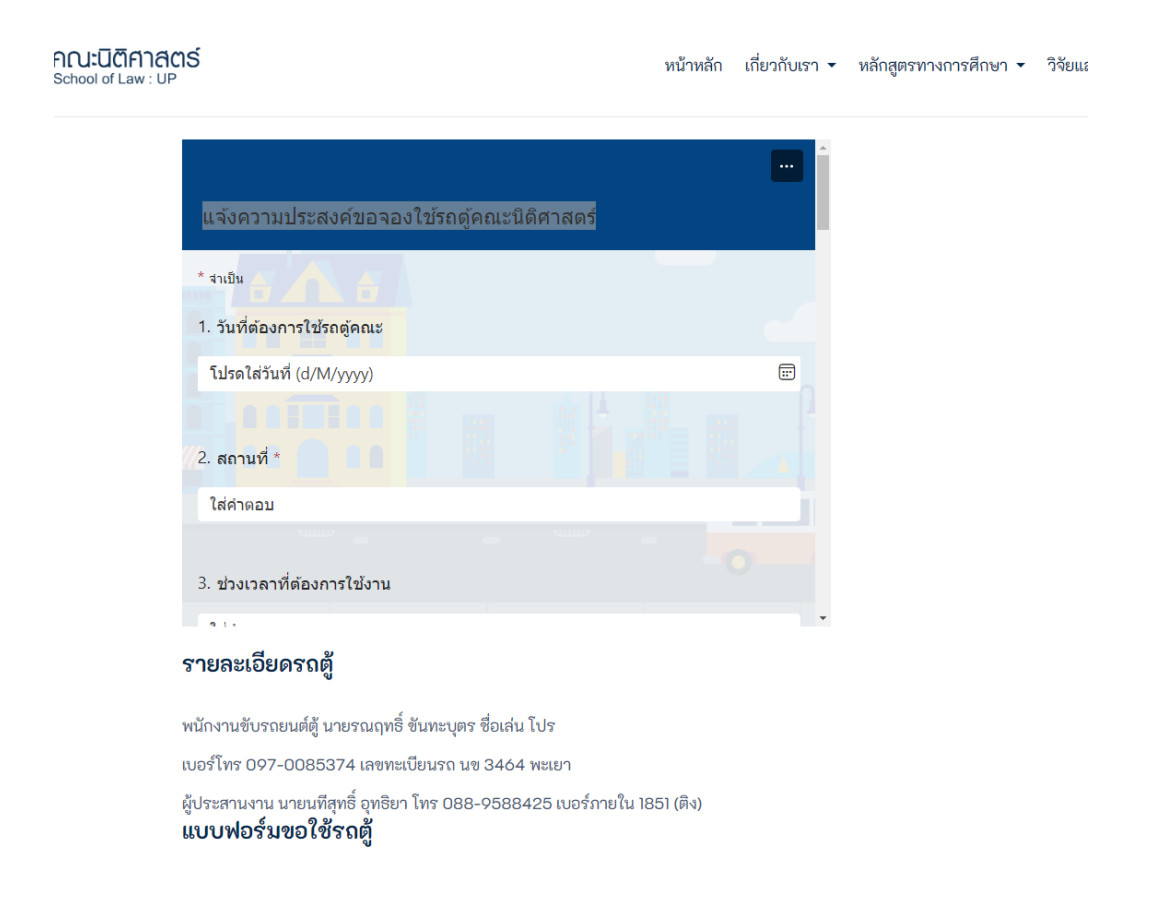

## 3. ดาวน์โหลดแบบฟอร์มขอใช้รถยนต์ตู้คณะนิติศาสตร์ ติดต่อ ผู้ประสานงาน เพือส่งเอกสารและ ทำการจอง

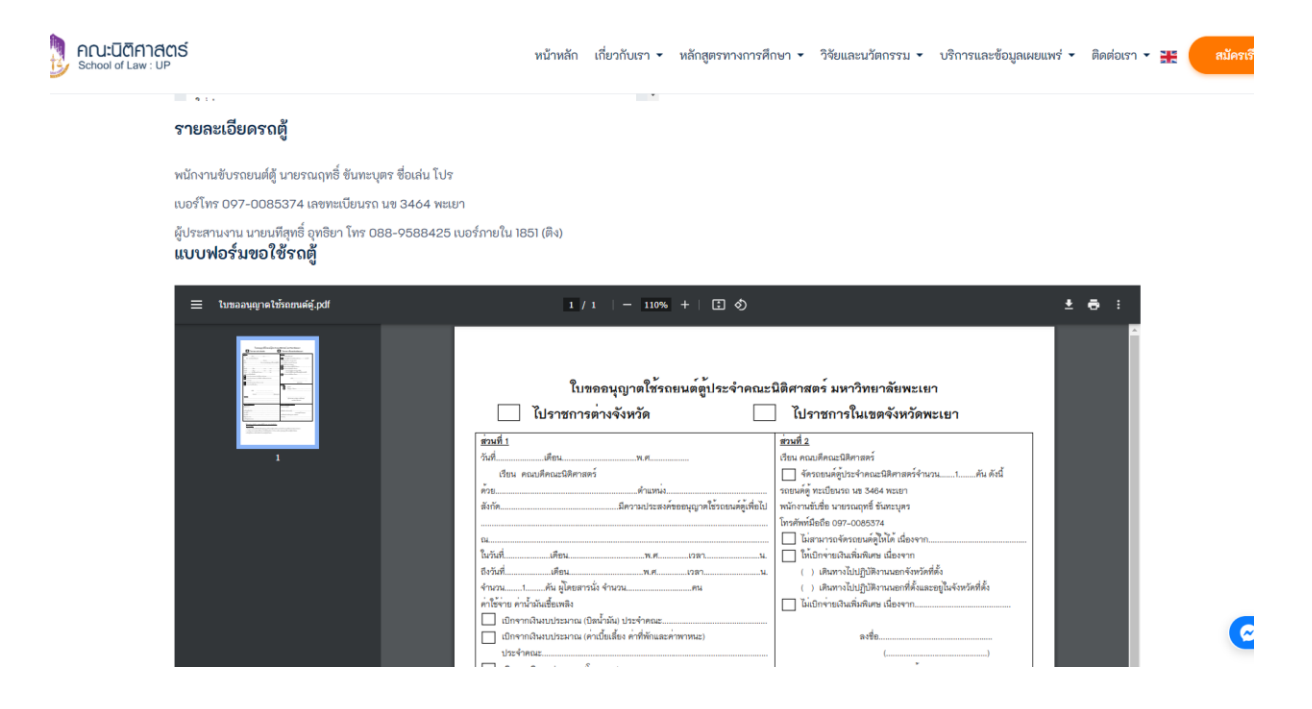